# coordinates

# May 16, 2023

# **1 Coordinates transforms and remapping with SunPy**

Based on the [SunPy examples gallery.](https://docs.sunpy.org/en/stable/generated/gallery/index.html)

#### **1.1 Getting the data we will use**

We get some AIA, EUI, and SPICE files for 2022-04-02.

- EUI and SPICE directly by URL, for simplicity (otherwise one could use sunpy.net.Fido to find them through VSO).
- AIA from MEDOC using PySitools2 (we could also have used VSO using sunpy.net.Fido)

We use parfive for parallel download.

```
[1]: from pathlib import Path
     from datetime import datetime
     import numpy as np
     import matplotlib.pyplot as plt
     import astropy.units as u
     from astropy.coordinates import SkyCoord
     from astropy.wcs import WCS
     from reproject import reproject_interp
     from reproject.mosaicking import reproject_and_coadd
     import parfive
     from sunpy.map import Map, make_heliographic_header, make_fitswcs_header,␣
     ↪all_coordinates_from_map
     from sunpy.coordinates import Helioprojective, get_body_heliographic_stonyhurst
     from sunraster.instr.spice import read_spice_l2_fits
     from sitools2 import SdoClientMedoc
     %matplotlib widget
     plt.rcParams["figure.figsize"] = (10,8) # larger default figure size
[2]: # Search for AIA 171 map at MEDOC
```

```
sdo_client = SdoClientMedoc()
```

```
aia data_list = sdo_client.search(dates=[datetime(2022, 4, 2, 10),\Box↪datetime(2022, 4, 2, 10, 2)], waves=[171])
    cadence parameter not specified, default value for aia.lev1 is set : cadence =
    [1m]Loading client : https://idoc-medoc.ias.u-psud.fr
    2 results returned
[3]: # dict of URLs, one file per instrument, for this tutorial
     urls = f'aia': aia_data_list[0].url,
         'fsi': 'https://www.sidc.be/EUI/data/releases/202301_release_6.0/L2/2022/04/
      ↪02/solo_L2_eui-fsi174-image_20220402T100045611_V01.fits',
         'hri': 'https://www.sidc.be/EUI/data/releases/202301_release_6.0/L2/2022/04/
      ↪02/solo_L2_eui-hrieuv174-image_20220402T100005600_V01.fits',
         'spice': 'https://spice.osups.universite-paris-saclay.fr/spice-data/
      ↪release-3.0/level2/2022/04/02/
      ↪solo_L2_spice-n-ras_20220402T101536_V06_100664001-000.fits',
     }
[4]: # Download data to files/ directory (if they are not already there)
```

```
download dir = Path('files')download_dir.mkdir(exist_ok=True)
downLoader = parfive.DownLoader()for instrument in urls:
    downloader.enqueue_file(urls[instrument], download_dir, f'{instrument}.
 \rightarrowfits')
downloader.download()
```
Files Downloaded: 0%| | 0/4 [00:00<?, ?file/s]

[4]: <parfive.results.Results object at 0x7f00b0c00d00> ['files/aia.fits', 'files/fsi.fits', 'files/hri.fits', 'files/spice.fits']

```
[5]: # Build dictionary of maps for all image files (not SPICE)
     # Resampling is optional, this is to speed up the tutorial running time
     maps = {
         instrument: Map(
             download_dir / f'{instrument}.fits'
         ).resample((1024, 1024)*u.pix)
         for instrument in urls if instrument != 'spice'
     }
```
## **1.2 Compare EUI and AIA**

The viewpoints [are different](https://solar-mach.streamlitapp.com/?embedded=true&date=20220402&time=1000&coord_sys=0&long_offset=270&bodies=STEREO+A&bodies=Earth&bodies=BepiColombo&bodies=Parker+Solar+Probe&bodies=Solar+Orbiter&speeds=400&speeds=400&speeds=400&speeds=400&speeds=400&). Earth to Solar Orbiter longitude difference is 108.5°.

```
[6]: fig = plt.figure()ax = fig.add_subplot(projection='polar')
     sun = plt.Circle(
         (0.0, 0.0), (10*u.Rsun).to_value(u.AU),
         transform=ax.transProjectionAffine + ax.transAxes, color="yellow",
         alpha=1, label="Sun"
     )
     ax.add_artist(sun)
     for instrument in ['aia', 'fsi']:
         coordinates = maps[instrument].observer_coordinate
         ax.plot(coordinates.lon.to('rad'), coordinates.radius.to(u.AU), 'o',
     ↪label=maps[instrument].observatory)
     ax.set_theta_zero_location("S")
     ax.legend()
    plt.show()
```
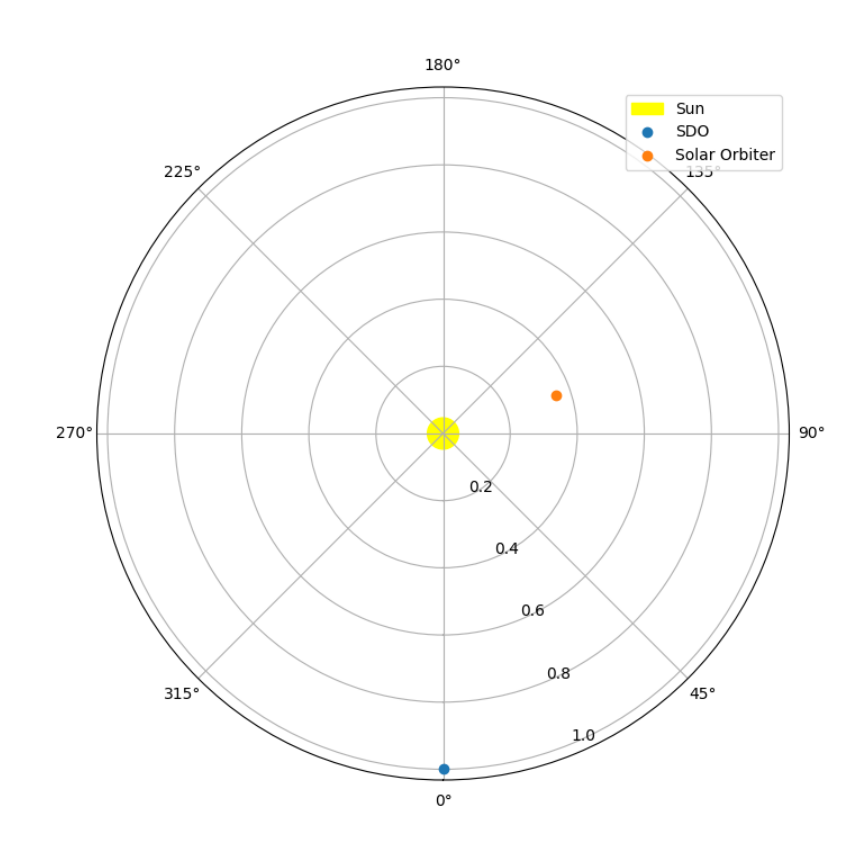

# [7]: maps['aia']

[7]: <sunpy.map.sources.sdo.AIAMap object at 0x7f004d03ceb0> SunPy Map

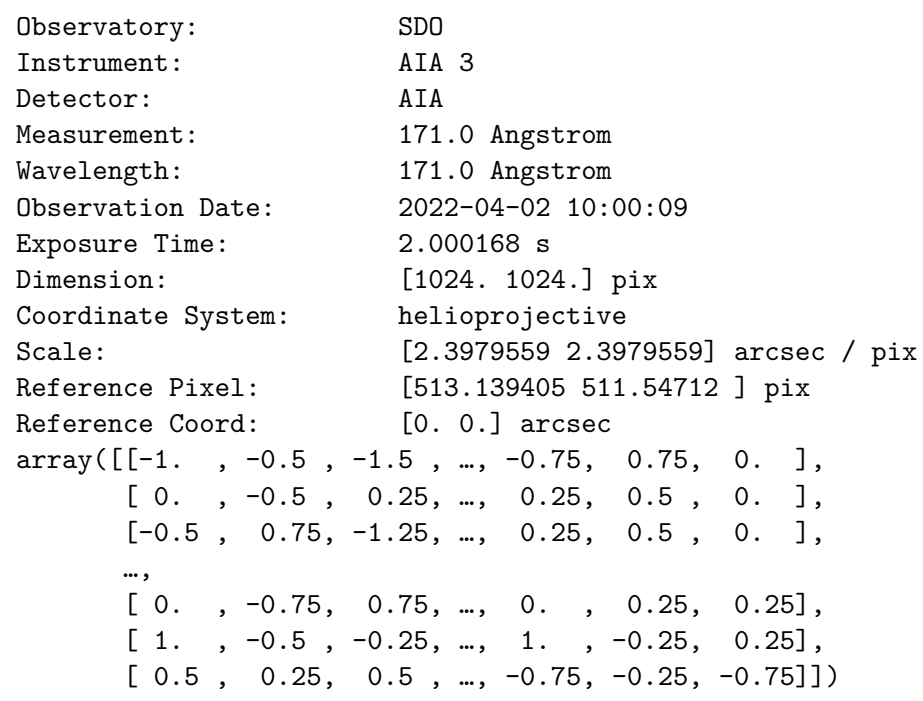

[8]: maps['fsi']

---------

```
[8]: <sunpy.map.sources.solo.EUIMap object at 0x7f006ed6ff10>
    SunPy Map
    ---------
    Observatory: Solar Orbiter
   Instrument: EUI
   Detector: FSI
   Measurement: 174.0 Angstrom
   Wavelength: 174.0 Angstrom
   Observation Date: 2022-04-02 10:00:50
   Exposure Time: 10.0 s
   Dimension: [1024. 1024.] pix
   Coordinate System: helioprojective
   Scale: [13.18161946 13.32037335] arcsec / pix
   Reference Pixel: [516.88947368 511.5 ] pix
   Reference Coord: [-1895.81391692 790.4549648 ] arcsec
    array([0. , 0.28369141, 0.28369141, ..., 0.28369141, 0.44571686,
          0.28369141],
         [0. , 0.41912079, 0.28369141, …, 0.54521942, 0.28369141,
          0.45016479],
         [0. , 0.71611023, 0.82891083, …, 1.64720917, 0.55408478,
          3.4412384 ],
         …,
```
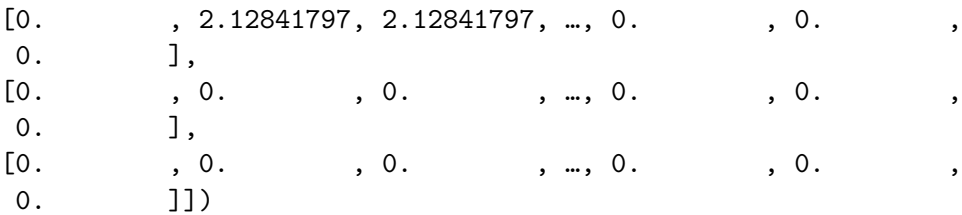

## **1.3 Select a point and region on AIA map, plot them on FSI map**

Helioprojective coordinates are defined for a given observer (including position and time), the corresponding frame can be obtained from the map.

We first need to ensure that the solar radius is the same in each map. We then have to adjust the radius in the AIA map so that it is consistent with the other ones.

This radius actually is the IAU official solar radius constant. Reprojections of the corona should use a different radius for the sphere on which images are projected, but this is out of the scope of this tutorial.

```
[9]: # Print solar reference radii
      for i in maps:
          print(i, maps[i].meta['rsun_ref'])
     aia 696000000.0
     fsi 695700000
     hri 695700000
[10]: # These are not consistent, we then adjust the radius for AIA to have the same<sub>U</sub>
       ↪value as the others
      original_aia_rsun = maps['aia'].meta['rsun_ref'] # keep for later
      maps['aia'].meta['rsun_ref'] = maps['fsi'].meta['rsun_ref']
[11]: # This is the IAU radius:
      from astropy.constants import R_sun
      print(R_sun)
       Name = Nominal solar radius
       Value = 695700000.0
       Uncertainty = 0.0Unit = mReference = IAU 2015 Resolution B 3
[12]: # A point on the Sun defined by its helioprojective coordinates as seen from AIA
```

```
aia_feature = SkyCoord(800 * u.arcsec, 300 * u.arcsec, frame=maps['aia'].
 ↪coordinate_frame)
aia_feature
```
[12]: <SkyCoord (Helioprojective: obstime=2022-04-02T10:00:09.349, rsun=695700.0 km, observer=<HeliographicStonyhurst Coordinate (obstime=2022-04-02T10:00:09.349,

```
rsun=695700.0 km): (lon, lat, radius) in (deg, deg, m)
          (0.00717063, -6.46924727, 1.49547319e+11)>): (Tx, Ty) in arcsec
          (800., 300.)[13]: # Corners of a rectangle in the same coordinates frame
      aia_region = {
          'bottom_left': SkyCoord(750 * u.arcsec, 200 * u.arcsec, frame=maps['aia'].
       ↪coordinate_frame),
          'top_right': SkyCoord(850 * u.arcsec, 400 * u.arcsec, frame=maps['aia'].
       ↪coordinate_frame),
      }
```
Plot point and region on AIA map.

```
[14]: fig = plt-figure()ax = fig.add\_subplot(projection=maps['aia'])maps['aia'].plot(axes=ax)
      ax.plot_coord(aia_feature, 'bo')
      maps['aia'].draw_quadrangle(**aia_region, edgecolor='r')
```
[14]: <astropy.visualization.wcsaxes.patches.Quadrangle at 0x7f004c2be140>

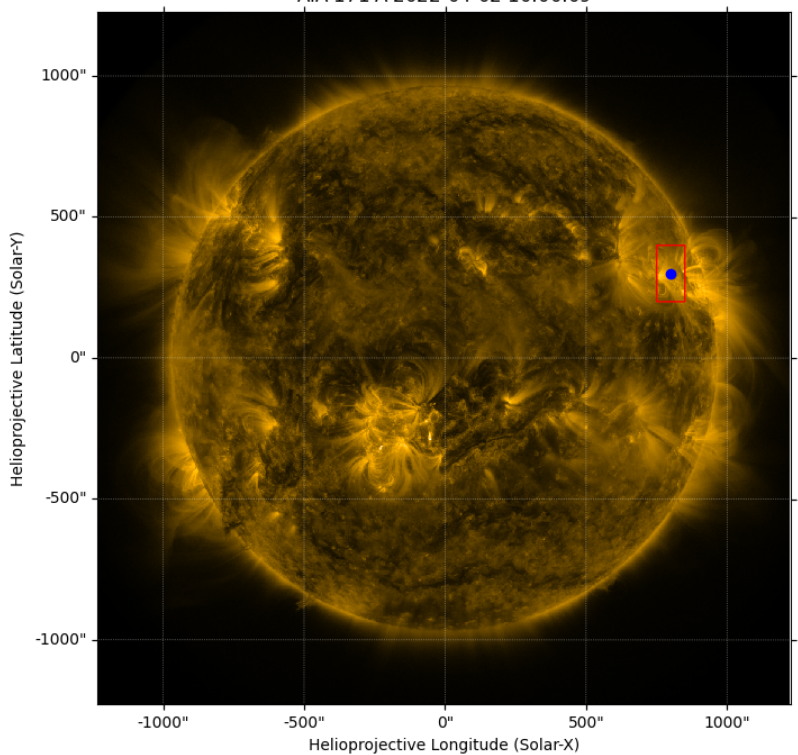

AIA 171 Å 2022-04-02 10:00:09

Plot same point and region on FSI map. Coordinate transforms are handled automagically.

```
[15]: fig = plt.figure()ax = fig.add_subplot(projection=maps['fsi'])
      maps['fsi'].plot(axes=ax)
      ax.plot_coord(aia_feature, 'bo')
      maps['fsi'].draw_quadrangle(**aia_region, edgecolor='r')
```
[15]: <astropy.visualization.wcsaxes.patches.Quadrangle at 0x7f004c2620b0>

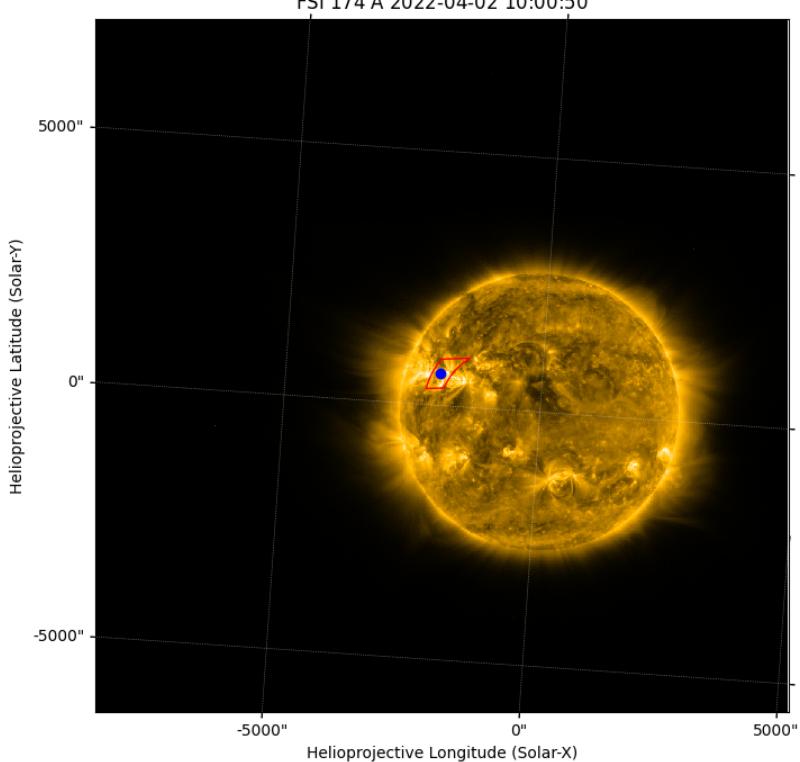

FSI 174 Å 2022-04-02 10:00:50

## **1.4 Reproject AIA map to FSI point of view**

SunPy gallery:

- [Reprojecting images to different observers](https://docs.sunpy.org/en/stable/generated/gallery/map_transformations/reprojection_different_observers.html)
- [Reprojecting using a spherical screen](https://docs.sunpy.org/en/stable/generated/gallery/map_transformations/reprojection_spherical_screen.html)

```
[16]: def do_plot(map1, map2, map1to2):
          'Plot map1, and map2 reprojected to the map1 view'
          fig = plt.figure(figsize=(10,5))ax1 = fig.add\_subplot(1, 2, 1, projection = map2)map2.plot(axes=ax1, title='FSI map')
          map2.draw_grid(color='w', system='carrington')
          ax2 = fig.add\_subplot(1, 2, 2, projection = map2)map1to2.plot(axes=ax2, title='AIA observation as seen from Solar Orbiter')
          map1.draw_grid(color='w', system='carrington')
          map1.draw_limb(color='blue')
```
Assuming a reprojection to the solar sphere (default):

```
[17]: aia_viewed_from_fsi = maps['aia'].reproject_to(maps['fsi'].wcs)
      # adding algorithm='adaptive' uses the DeForest (2004) algorithm:
      # https://reproject.readthedocs.io/en/stable/celestial.html#adaptive-resampling
      do_plot(maps['aia'], maps['fsi'], aia_viewed_from_fsi)
```
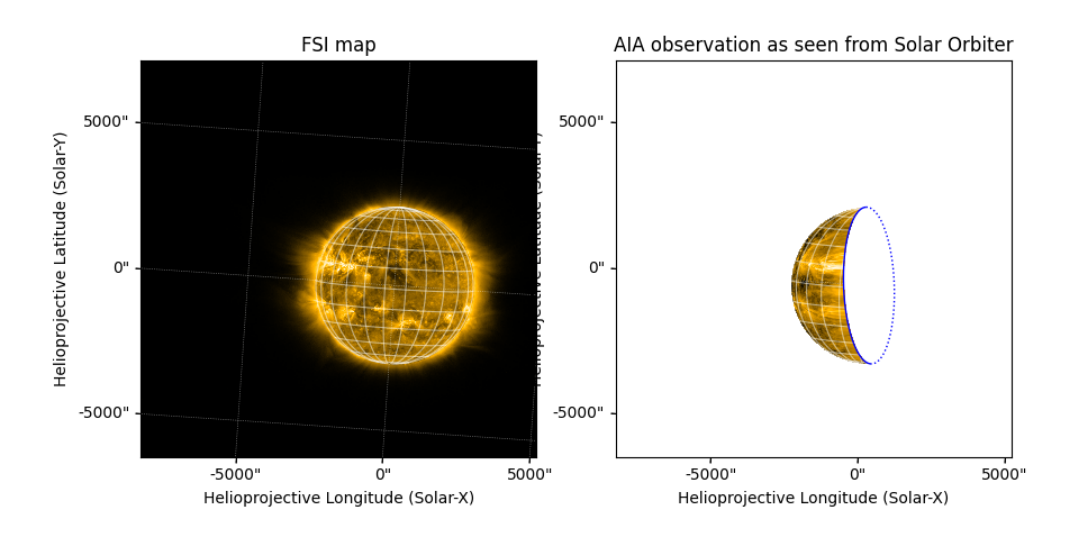

Assuming reprojection to the celestial sphere:

```
[18]: with Helioprojective.assume_spherical_screen(maps['aia'].observer_coordinate):
          aia_viewed_from_fsi = maps['aia'].reproject_to(maps['fsi'].wcs)
      do_plot(maps['aia'], maps['fsi'], aia_viewed_from_fsi)
```

```
/home/eric/.local/lib/python3.10/site-
packages/astropy/visualization/mpl_normalize.py:180: RuntimeWarning: invalid
value encountered in divide
 np.true_divide(values, self.vmax - self.vmin, out=values)
```
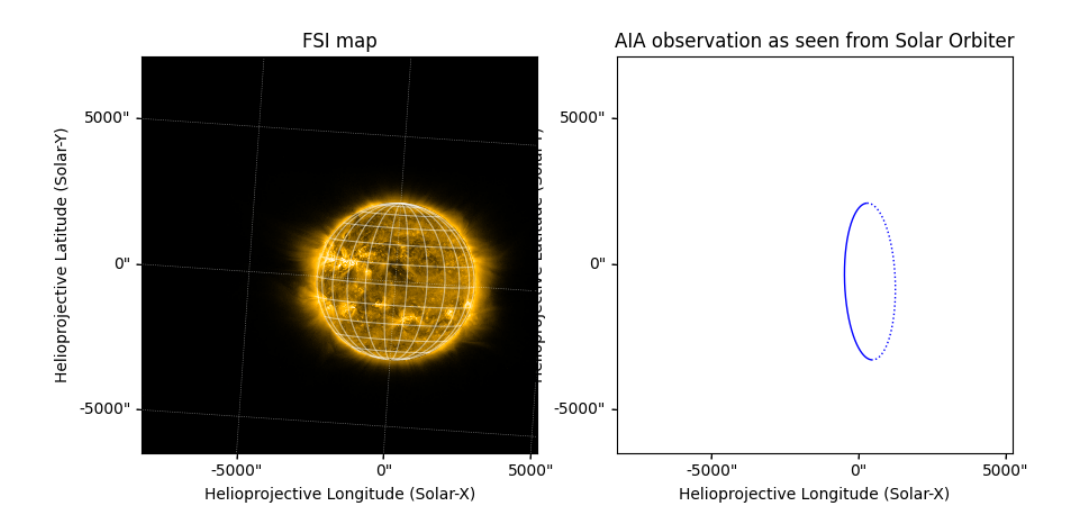

We don't see the celestial sphere projection because the angle with Earth is  $> 90^{\circ}$  (unlike in [SunPy](https://docs.sunpy.org/en/stable/generated/gallery/map_transformations/reprojection_spherical_screen.html) [example](https://docs.sunpy.org/en/stable/generated/gallery/map_transformations/reprojection_spherical_screen.html)).

Assuming reprojection to the celestial sphere off-disk, on the solar sphere on-disk:

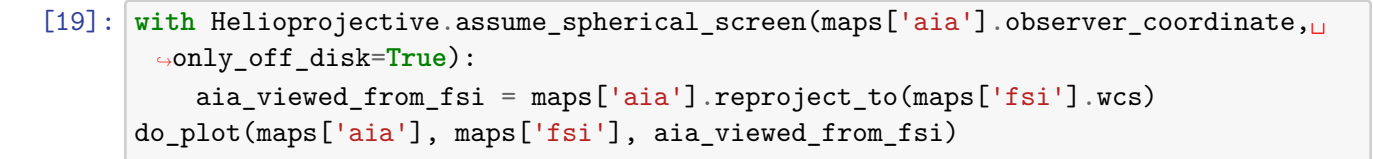

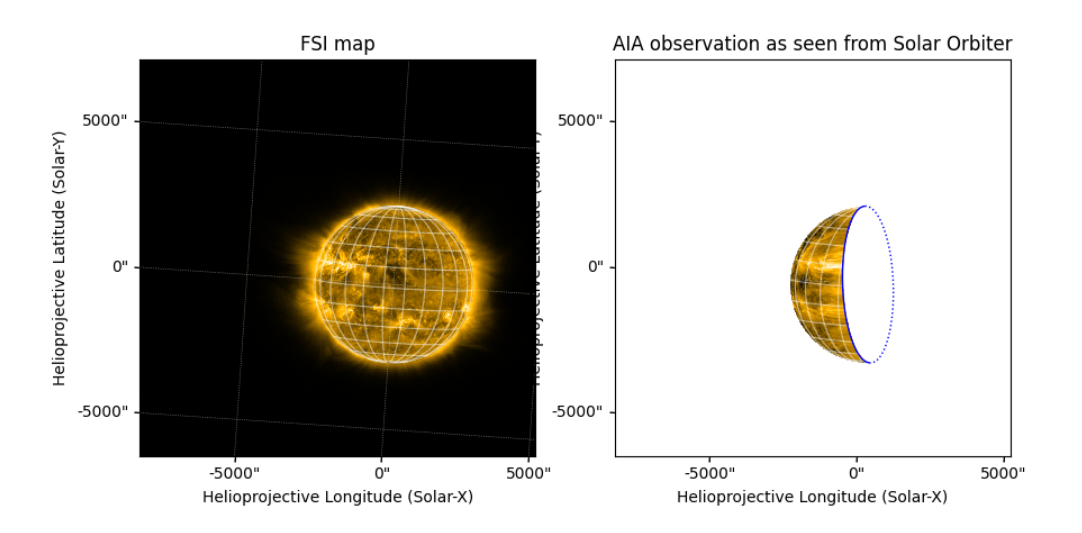

Same issue here (off-disk), because of Earth-Sun-Solar Orbiter angle >90°. Better try FSI from

Mercury view  $(69.1^{\circ})$ .

```
[20]: mercury = get_body_heliographic_stonyhurst('mercury', maps['fsi'].date)
      mercury
```

```
[20]: <HeliographicStonyhurst Coordinate (obstime=2022-04-02T10:00:50.611,
      rsun=695700.0 km): (lon, lat, radius) in (deg, deg, AU)
          (177.53816958, 2.26650076, 0.34376972)>
```

```
[21]: # center solar disk in Mercury-based helioprojective coordinates
      mercury_ref_coord = SkyCoord(
          0*u.arcsec, 0*u.arcsec,
          obstime=maps['fsi'].reference_coordinate.obstime,
          observer=mercury,
          rsun=maps['fsi'].reference_coordinate.rsun,
          frame="helioprojective"
      )
      header = make_fitswcs_header(
          (512, 512),
          mercury_ref_coord,
          scale=[30, 30] * u.arcsec / u.pix,
      )
      with Helioprojective.assume_spherical_screen(maps['fsi'].observer_coordinate,␣
       ↪only_off_disk=True):
          fsi_viewed_from_mercury = maps['fsi'].reproject_to(header)
```

```
[ ]: plt.figure()
```

```
fsi_viewed_from_mercury.plot()
fsi_viewed_from_mercury.draw_grid()
fsi_viewed_from_mercury.draw_limb()
```
[ ]: (<matplotlib.patches.Circle at 0x7f00456c1a50>, None)

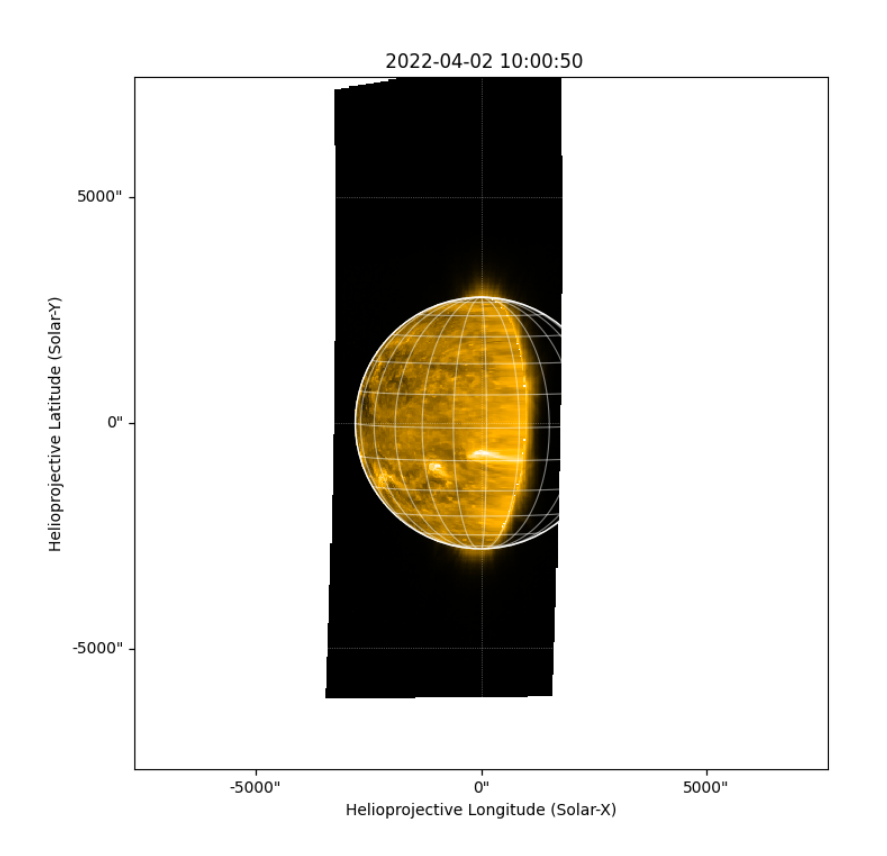

# **1.5 Build Carrington map from AIA and FSI**

SunPy gallery:

- [Creating Carrington maps](https://docs.sunpy.org/en/stable/generated/gallery/map_transformations/reprojection_carrington.html)
- [Creating a full-Sun map with AIA and EUVI](https://docs.sunpy.org/en/stable/generated/gallery/map_transformations/reprojection_aia_euvi_mosaic.html)

```
[27]: shape_out = (720, 1440)
```

```
[28]: # Check reference solar radius (again)
      for i in maps:
          print(i, maps[i].meta['rsun_ref'])
```

```
aia 696000000.0
fsi 695700000
hri 695700000
```

```
[29]: \# Back to the original AIA reference solar radius (or not; now confused about<sub>\Box</sub>
       ↪what should be done)
      maps['aia'].meta['rsun_ref'] = 695700000 # original_aia_rsun
```

```
for i in maps:
          print(i, maps[i].meta['rsun_ref'])
     aia 695700000
     fsi 695700000
     hri 695700000
[30]: for instrument in ['aia', 'fsi']:
          header = make_heliographic_header(maps[instrument].date, maps[instrument].
       ↪observer_coordinate, shape_out, frame='carrington')
          carr_map = maps[instrument].reproject_to(WCS(header))
          plt.figure(figsize=(10,6))
          carr_map.plot()
          maps[instrument].draw_limb(color='b')
```
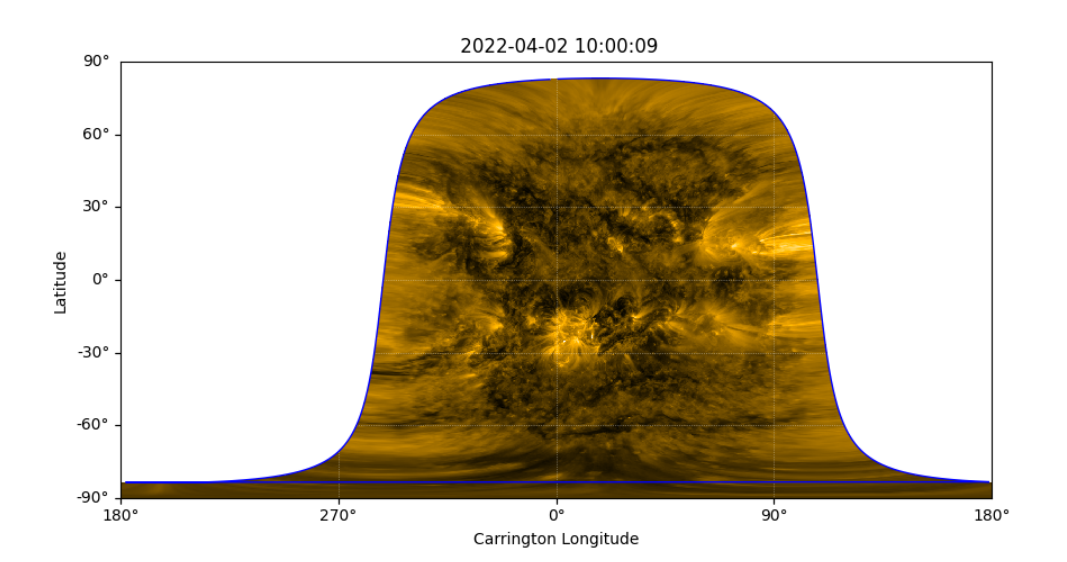

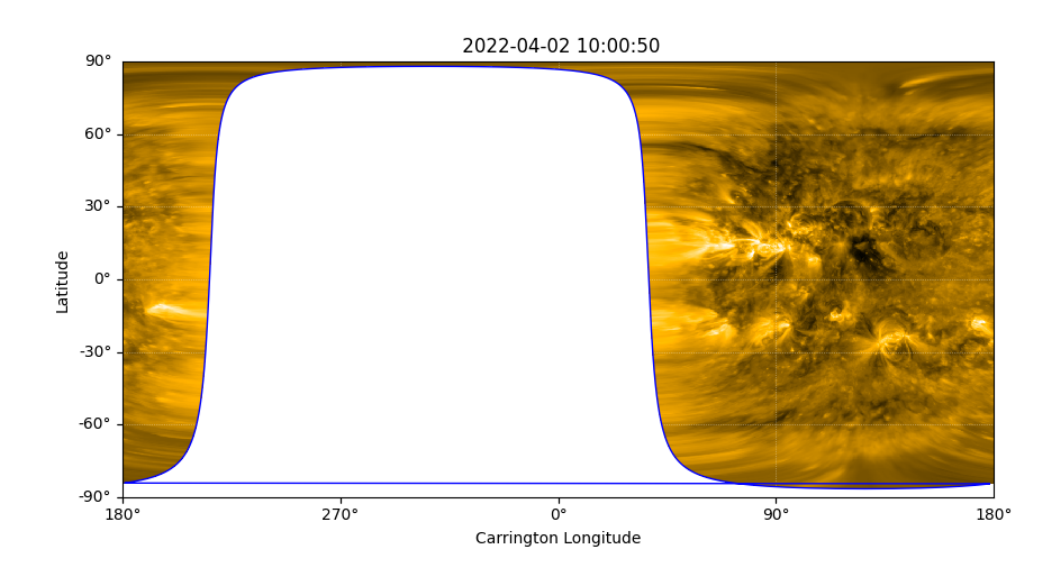

Now combine both projected images into one map.

```
[31]: header = make heliographic header(maps['aia'].date, maps['aia'].
       ↪observer_coordinate, shape_out, frame='carrington')
      array, footprint = reproject_and_coadd(
          [maps[instrument] for instrument in ['aia', 'fsi']],
          WCS(header),
          shape_out,
          reproject_function=reproject_interp,
          match_background=True, background_reference=0
      )
```
WARNING: SunpyUserWarning: The conversion of these 2D helioprojective coordinates to 3D is all NaNs because off-disk coordinates need an additional assumption to be mapped to calculate distance from the observer. Consider using the context manager `Helioprojective.assume\_spherical\_screen()`. [sunpy.coordinates.frames] WARNING: SunpyUserWarning: The conversion of these 2D helioprojective coordinates to 3D is all NaNs because off-disk coordinates need an additional assumption to be mapped to calculate distance from the observer. Consider using the context manager `Helioprojective.assume\_spherical\_screen()`. [sunpy.coordinates.frames]

```
[32]: \text{carr\_map} = \text{Map}((\text{array}, \text{header}))carr_map.plot_settings = maps['aia'].plot_settings
       fig = plt.figure(figsize=(15, 8))
```

```
ax = fig.add_subplot(projection=WCS(header))
im = carr_map.plot(axes=ax, win=100)plt.colorbar(im, ax=ax)
plt.show()
```
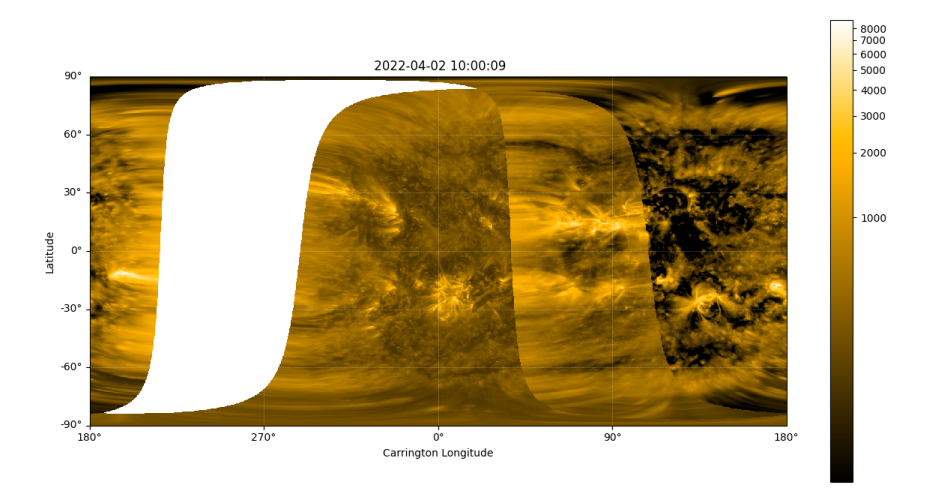

```
[33]: # Same with weights
      coordinates = tuple(map(all_coordinates_from_map, [maps[i] for i in ['aia',␣
      \rightarrow'fsi']]))
      weights = [coord.transform_to("heliocentric").z.value for coord in coordinates]
      weights = [(w / np.name(x)) ** 3 for w in weights]for w in weights:
          w[np.isnan(w)] = 0plt.figure()
      plt.imshow(weights[0])
      plt.colorbar()
      plt.show()
```
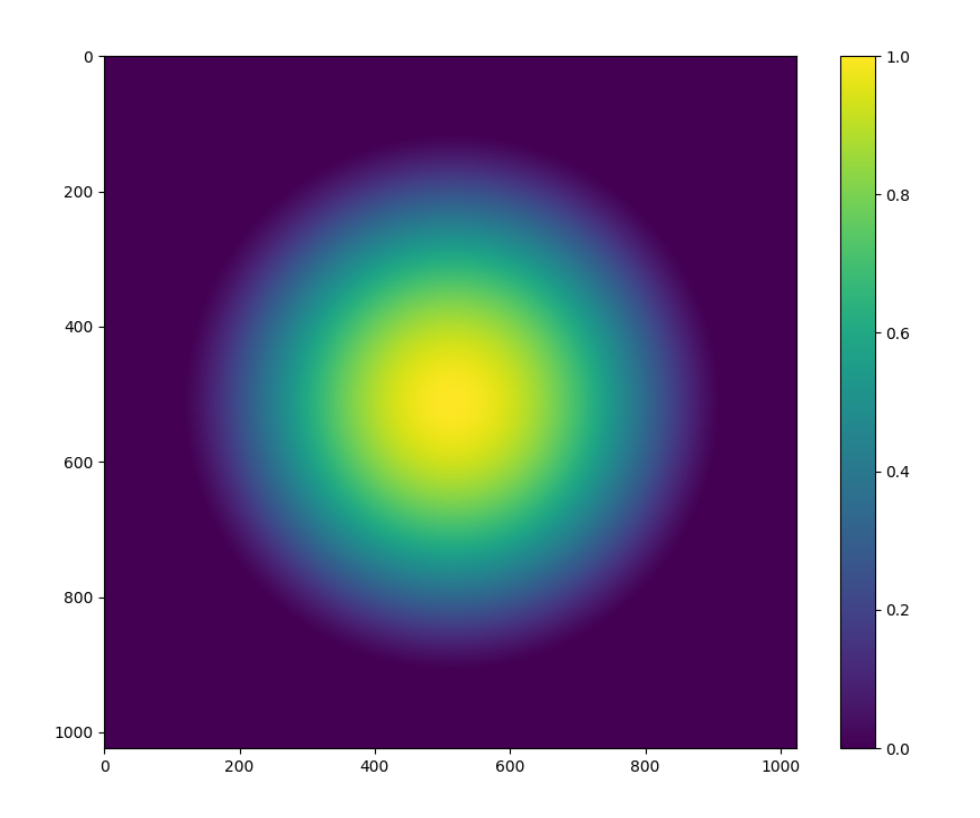

```
[34]: header = make_heliographic_header(maps['aia'].date, maps['aia'].
       ↪observer_coordinate, shape_out, frame='carrington')
      array, footprint = reproject_and_coadd(
          [maps[instrument] for instrument in ['aia', 'fsi']],
          WCS(header),
          shape_out,
          input_weights=weights,
          reproject_function=reproject_interp,
          match_background=True, background_reference=0
      )
```
WARNING: SunpyUserWarning: The conversion of these 2D helioprojective coordinates to 3D is all NaNs because off-disk coordinates need an additional assumption to be mapped to calculate distance from the observer. Consider using the context manager `Helioprojective.assume\_spherical\_screen()`. [sunpy.coordinates.frames] WARNING: SunpyUserWarning: The conversion of these 2D helioprojective coordinates to 3D is all NaNs because off-disk coordinates need an additional assumption to be mapped to calculate distance from the observer. Consider using the context manager `Helioprojective.assume\_spherical\_screen()`. [sunpy.coordinates.frames]

 $[35]$ :  $\text{carr\_map} = \text{Map}((\text{array}, \text{header}))$ carr\_map.plot\_settings = maps['aia'].plot\_settings fig = plt.figure(figsize=(15, 8)) ax = fig.add\_subplot(projection=WCS(header))  $im = carr_map.plot(axes=ax, vinin=100)$ plt.colorbar(im, ax=ax) plt.show()

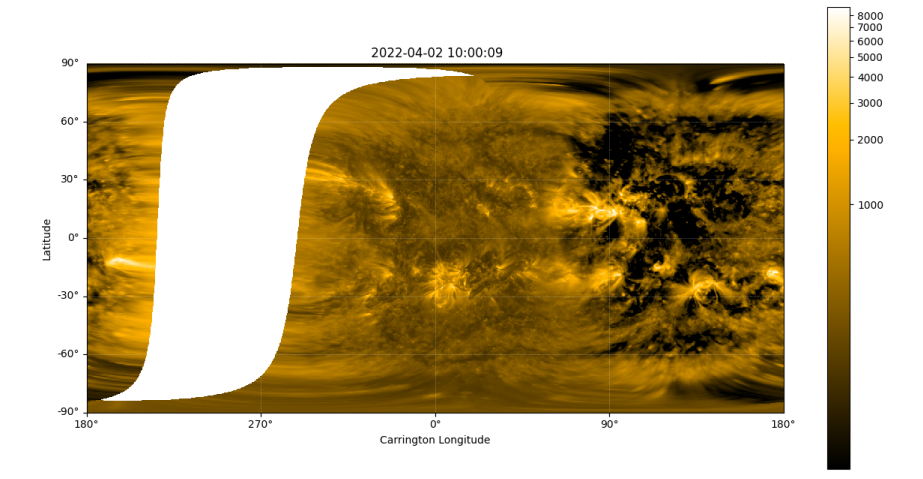

#### **1.6 Plot SPICE FOV on FSI**

```
[36]: raster = read_spice 12_fits(str(download_dir / 'spice.fits'))
     WARNING: FITSFixedWarning: CROTA = 3.42495827694 / [deg] S/C counter-clockwise
     roll rel to Solar N
     keyword looks very much like CROTAn but isn't. [astropy.wcs.wcs]
     WARNING: FITSFixedWarning: 'datfix' made the change 'Set MJDREF to 59671.427508
     from DATEREF.
     Set MJD-OBS to 59671.427508 from DATE-OBS.
     Set MJD-BEG to 59671.427508 from DATE-BEG.
     Set MJD-AVG to 59671.432366 from DATE-AVG.
     Set MJD-END to 59671.437223 from DATE-END'. [astropy.wcs.wcs]
```

```
[37]: raster
```

```
[37]: <ndcube.ndcollection.NDCollection object at 0x7f0045f307c0>
     NDCollection
      ------------
      Cube keys: ('Mg IX 706 - Peak', 'N IV 765 - Peak', 'Ne VIII 770 - Peak', 'Ly-
      gamma-CIII group (Merged)', 'Ly Beta 1025 (Merged)', 'O VI 1032 - Peak')
      Number of Cubes: 6
      Aligned dimensions: [1.0 830.0 160.0] pix
     Aligned physical types: [('time',), ('custom:pos.helioprojective.lon',
      'custom:pos.helioprojective.lat'), ('custom:pos.helioprojective.lon', 'time',
      'custom:pos.helioprojective.lat')]
[38]: window = raster['Ne VIII 770 - Peak']
      window
[38]: <sunraster.spectrogram.SpectrogramCube object at 0x7f0045307d30>
      SpectrogramCube
      ---------------
     Time Period: ['2022-04-02 10:15:39.204' '2022-04-02 10:29:33.954']
      Instrument axes: ['raster scan' 'spectral' 'slit' 'slit step']
     Pixel dimensions: [ 1 50 830 160] pix
     Longitude range: [-2389.18369022 -1699.93853085] arcsec
     Latitude range: [ 115.3313573 1061.94038124] arcsec
      Spectral range: [7.67734135e-08 7.72512468e-08] m
     Data unit: adu
[39]: # Use rebin to create intensity map from spectrogram (data cube)
      intensity = window.rebin((1, 50, 1, 1)) [0, 0, :, :]# bug: y axis becomes incorrect when binning over y?
      maps['spice'] = Map((intensity.data, intensity.meta))
[40]: intensity
[40]: <sunraster.spectrogram.SpectrogramCube object at 0x7f00452997b0>
      SpectrogramCube
      ---------------
     Time Period: ['2022-04-02 10:15:39.204' '2022-04-02 10:29:33.954']
      Instrument axes: None
     Pixel dimensions: [830 160] pix
     Longitude range: [-2389.18369022 -1699.93853085] arcsec
     Latitude range: [ 115.3313573 1061.94038124] arcsec
     Spectral range: None
     Data unit: adu
[41]: # For better image value normalization
      from astropy.visualization import SqrtStretch, AsymmetricPercentileInterval,␣
       ↪ImageNormalize
      norm = ImageNormalize(
```

```
intensity.data,
    interval=AsymmetricPercentileInterval(1, 99),
    stretch=SqrtStretch()
)
```

```
[42]: plt.figure()
```

```
maps['spice'].plot(norm=norm, aspect=1/4)
plt.colorbar()
plt.show()
```
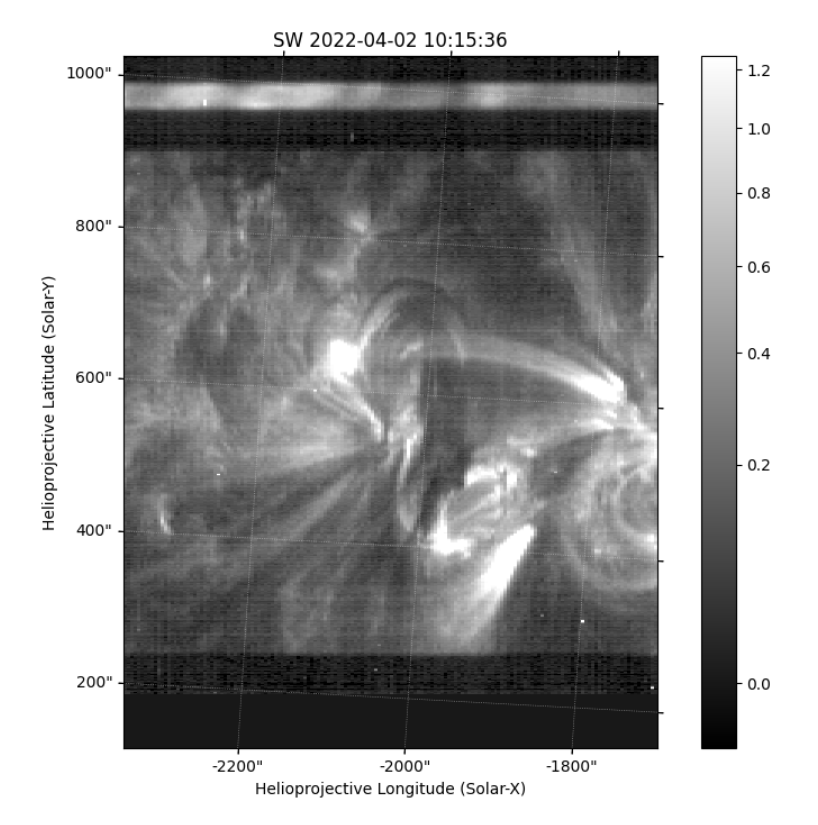

[43]: *# Composite map (need to understand how to apply value normalization to SPICE*␣ ↪*image)* comp\_map = Map(maps['hri'], maps['spice'], composite=**True**) plt.figure() comp\_map.plot() plt.show()

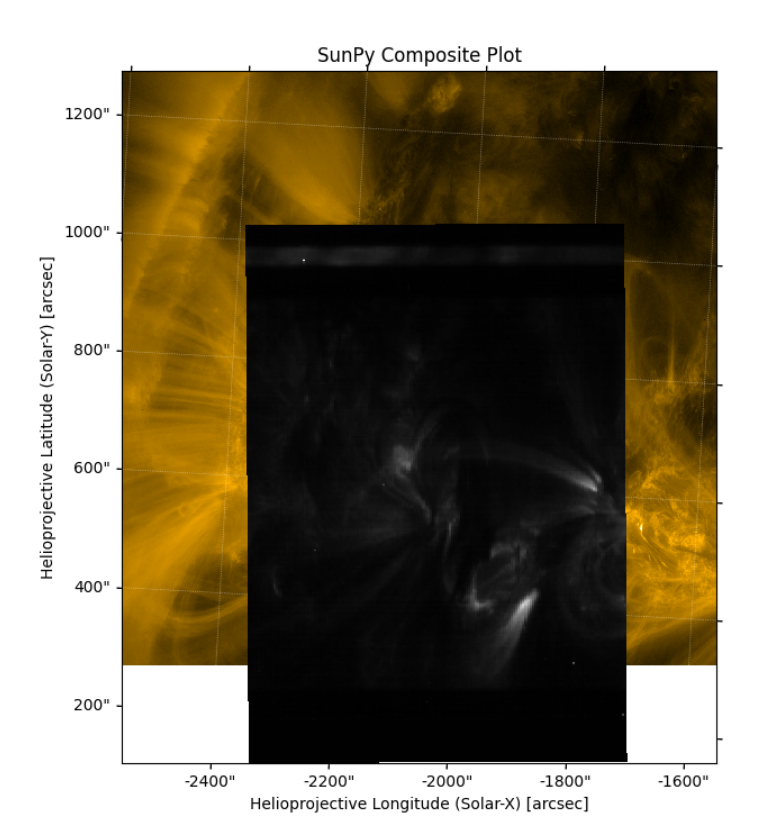

```
[44]: # Composite map with HRI contours
      map_spice2hri = maps['spice'].reproject_to(maps['hri'].wcs)
      comp_map = Map(map_spice2hri, maps['hri'], composite=True)
      comp_map.set_levels(index=1, levels=[0, 1000, 2000, 5000]*u.ct/u.s)
      plt.figure()
      comp_map.plot(norm=norm)
      plt.show()
```
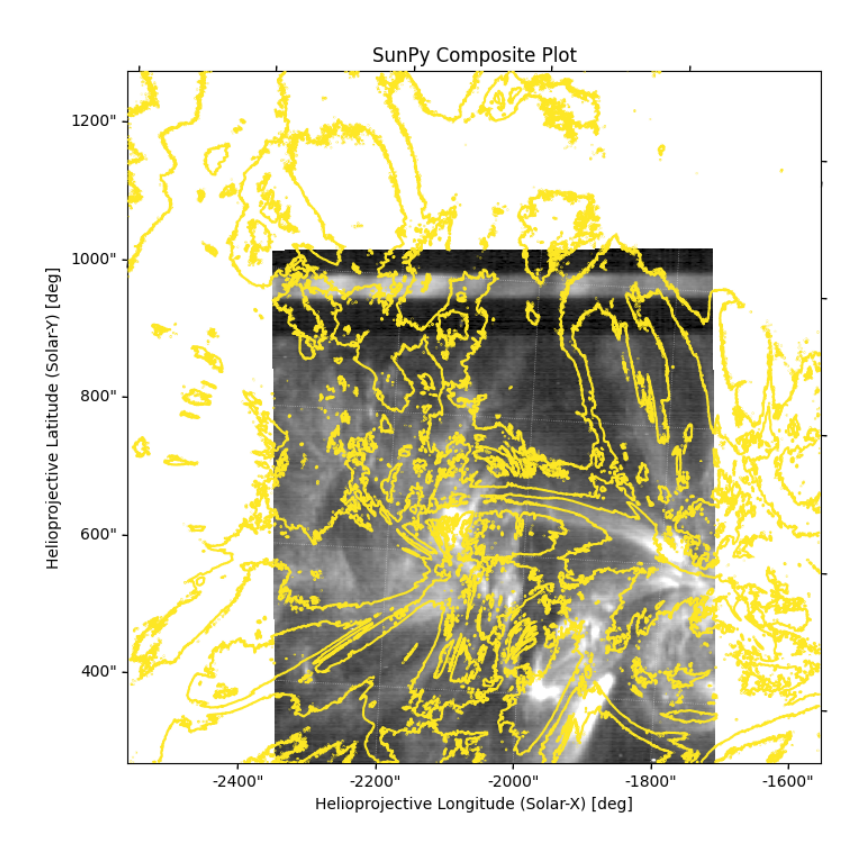

```
[45]: from mpl_animators import ArrayAnimatorWCS
      from astropy.visualization import AsinhStretch, ImageNormalize
      map_sequence = Map(maps['hri'], map_spice2hri, sequence=True)
      sequence_array = map_sequence_as_array()norm = ImageNormalize(vmin=0, vmax=3e4, stretch=AsinhStretch(0.01))
      sequence_array[..., 1] *= 4000 # rescale SPICE values to EUI values
[46]: m = map\_sequence[0]wcs = WCS(naxis=3)wcs.wcs.crpix = u.Quantity([0*u.pix] + list(m.reference_pixel))wcs.wcs.cdelt = [1] + list(u.Quantity(m.scale).value)wcs.wcs.crval = [0, m._reference_longitude.value, m._reference_latitude.value]
      wcs.wcs.ctype = ['index'] + list(m.coordinate_system)
      wcs.wcs.cunit = [u.dimensionless_unscaled] + list(m.spatial_units)wcs.wcs.aux.rsun_ref = m.rsun_meters.to_value(u.m)
      print(wcs)
```
WCS Keywords

```
Number of WCS axes: 3
CTYPE : 'index' 'HPLN-TAN' 'HPLT-TAN'
CRVAL : 0.0 -2145.537942339939 763.9551990562587
CRPIX : 0.0 447.5 479.5
PC1_1 PC1_2 PC1_3 : 1.0 0.0 0.0
PC2_1 PC2_2 PC2_3 : 0.0 1.0 0.0
PC3_1 PC3_2 PC3_3 : 0.0 0.0 1.0
CDELT : 1.0 0.984 0.984
NAXIS : 0 0
```

```
[47]: wcs_{\text{.}} wcs_anim = ArrayAnimatorWCS(sequence_array, wcs, [0, 'x', 'y'], norm=norm).
       ↪get_animation()
      plt.show()
```
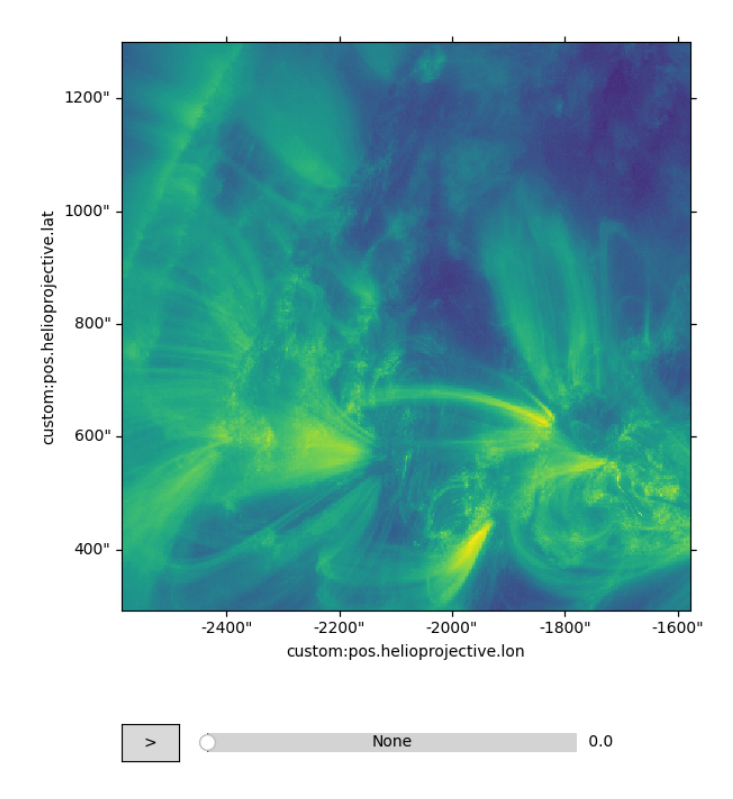